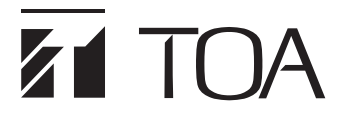

**取扱説明書**

# **TRIFORA フル HD ネットワーク PTZ カメラ N-C5500**

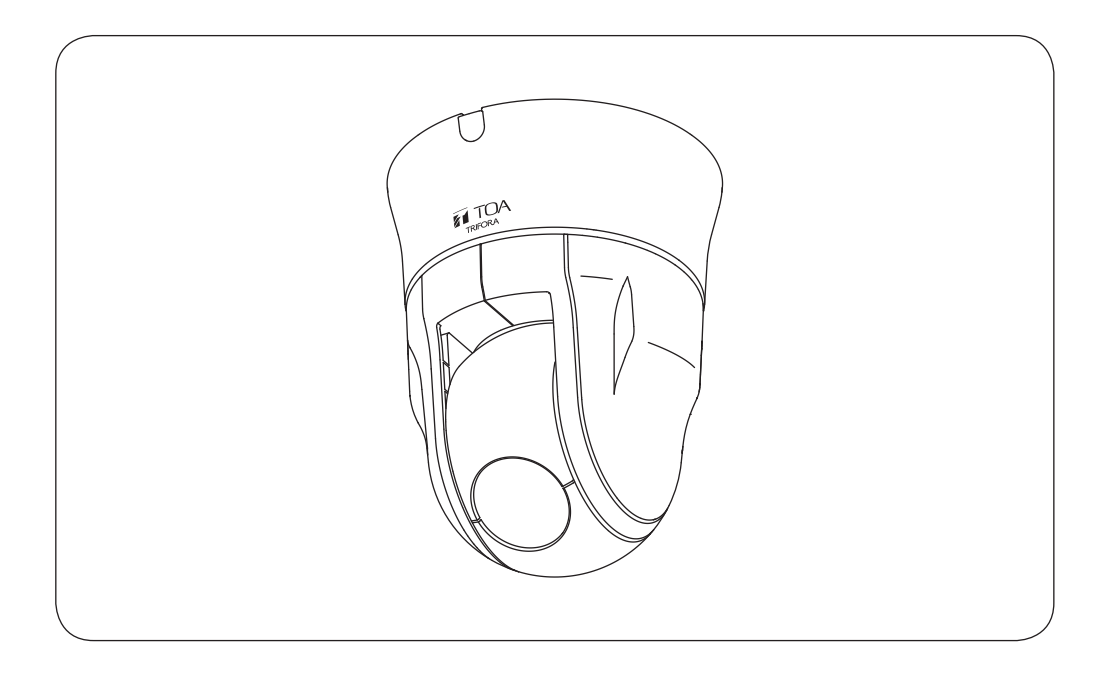

このたびは、TOA フル HD ネットワーク PTZ カメラをお買い上げいただき、まことにありがとうござい ます。

正しくご使用いただくために、必ずこの取扱説明書をお読みになり、末長くご愛用くださいますようお 願い申し上げます。

# <span id="page-1-0"></span>**ソフトウェア使用許諾契約**

[TRIFORA VIEW の使用許諾契約]

本使用許諾契約(以下「本契約」)は、TOA 株式会社(以下「TOA」)製ソフトウェア「TRIFORA VIEW」(以 下「本ソフトウェア」)に関して、お客様(個人または団体)と TOA との間で締結される法的な契約です。 本ソフトウェアをダウンロード、インストールまたは使用することによって、お客様は本契約の条項に 拘束されることに同意されたものとします。本契約の条項に同意されない場合、TOA はお客様に本ソフ トウェアの使用を許諾することはできません。

- 1. 本契約によって TOA は、非独占的かつ譲渡不能な権利として、お客様に TOA 製カメラを使用する 目的でライセンスを許諾するものとします。お客様は、お客様自身が管理 ・ 使用されている 1 台の コンピューターで本ソフトウェアを使用することが出来ます。
- 2. 本ソフトウェアに関するすべての権利および著作権は、TOA が所有しており、本ソフトウェアは著 作権法および国際条約の規定によって保護されています。また、本ソフトウェアに関するすべての著 作権およびその他の知的所有権は、お客様に一切移転されないものとします。
- 3. お客様は、本ソフトウェアを複製することはできません。お客様は、本ソフトウェアを譲渡、貸出、 移転、その他の方法で第三者に使用させることはできません。また、お客様自身での本ソフトウェア の使用を目的としたデバッグ用途以外に、本ソフトウェアの改変、リバースエンジニアリング、逆コ ンパイル、または逆アセンブルすることはできません。
- 4. お客様は、本ソフトウェアを第 1 条に定める目的以外に使用することはできません。
- 5. お客様は、本ソフトウェアを国外に持ち出して使用する場合、適用される各国の輸出管理法令等に従 うものとします。
- 6. 本ソフトウェアは、「商用コンピューターソフトウェア」および「商用コンピューターソフトウェア 書類」と見なされ、アメリカ合衆国政府による規制 DFAR Section 227.7202 および FAR Section 12.212(b) にそれぞれ従っています。
- 7. TOA は、本ソフトウェアをダウンロード、インストールまたは使用したことにより発生した、デー タ損失、逸失利益、保証金その他いかなる損害についても、お客様に対し責任を負いません。また、 TOA は、明示もしくは黙示を問わず、本ソフトウェアに関する一切の保証(商用性および特定の目的 に対する適合性などの黙示の保証を含む)をしないものとします。
- 8. お客様による本ソフトウェアの改変、リバースエンジニアリング、逆コンパイル、または逆アセンブ ルが行われた場合、それに起因するかどうかに関わらず、発生した一切の故障または不具合に関して、 お客様に対し責任を負いません。
- 9. お客様が、本ソフトウェアの不法な複製を行われた場合、または本契約に違反された場合、TOA は 本契約を解除することができます。その場合、お客様は、本ソフトウェアを一切使用できないものと します。
- 10. 本ソフトウェアに使用許諾契約書が添付されている場合であって、当該使用許諾契約書と本契約の条 項に相違がある場合には、当該使用許諾契約書に記載の条項を優先するものとします。
- 11. 本契約は日本国の法律に準拠します。本契約に起因する紛争の解決については、神戸地方裁判所が第 一審の専属的合意管轄裁判所とします。

TOA 株式会社

[IPA フォントライセンス v1.0]

許諾者は、この使用許諾(以下「本契約」といいます。)に定める条件の下で、許諾プログラム(1 条に定義 するところによります。)を提供します。受領者(1 条に定義するところによります。)が、許諾プログラム を使用し、複製し、または頒布する行為、その他、本契約に定める権利の利用を行った場合、受領者は 本契約に同意したものと見なします。

#### 第 1 条 用語の定義

本契約において、次の各号に掲げる用語は、当該各号に定めるところによります。

- 1. 「デジタル・フォント・プログラム」とは、フォントを含み、レンダリングしまたは表示するために 用いられるコンピュータ・プログラムをいいます。
- 2. 「許諾プログラム」とは、許諾者が本契約の下で許諾するデジタル・フォント・プログラムをいいます。
- 3. 「派生プログラム」とは、許諾プログラムの一部または全部を、改変し、加除修正等し、入れ替え、 その他翻案したデジタル ・ フォント ・ プログラムをいい、許諾プログラムの一部もしくは全部から文 字情報を取り出し、またはデジタル ・ ドキュメント ・ ファイルからエンベッドされたフォントを取り 出し、取り出された文字情報をそのまま、または改変をなして新たなデジタル・フォント・プログラ ムとして製作されたものを含みます。
- 4. 「デジタル・コンテンツ」とは、デジタル・データ形式によってエンド・ユーザに提供される制作物 のことをいい、動画・静止画等の映像コンテンツおよびテレビ番組等の放送コンテンツ、ならびに文 字テキスト、画像、図形等を含んで構成された制作物を含みます。
- 5. 「デジタル・ドキュメント・ファイル」とは、PDF ファイルその他、各種ソフトウェア ・ プログラム によって製作されたデジタル・コンテンツであって、その中にフォントを表示するために許諾プログ ラムの全部または一部が埋め込まれた(エンベッドされた)ものをいいます。フォントが「エンベッド された」とは、当該フォントが埋め込まれた特定の「デジタル・ドキュメント・ファイル」において のみ表示されるために使用されている状態を指し、その特定の「デジタル・ドキュメント・ファイル」 以外でフォントを表示するために使用できるデジタル・フォント・プログラムに含まれている場合と 区別されます。
- 6. 「コンピュータ」 とは、本契約においては、サーバを含みます。
- 7. 「複製その他の利用」とは、複製、譲渡、頒布、貸与、公衆送信、上映、展示、翻案その他の利用を いいます。
- 8. 「受領者」とは、許諾プログラムを本契約の下で受領した人をいい、受領者から許諾プログラムを受 領した人を含みます。

第 2 条 使用許諾の付与

許諾者は受領者に対し、本契約の条項に従い、すべての国で、許諾プログラムを使用することを許諾し ます。ただし、許諾プログラムに存在する一切の権利はすべて許諾者が保有しています。本契約は、本 契約で明示的に定められている場合を除き、いかなる意味においても、許諾者が保有する許諾プログラ ムに関する一切の権利および、いかなる商標、商号、もしくはサービス・マークに関する権利をも受領 者に移転するものではありません。

- 1. 受領者は本契約に定める条件に従い、許諾プログラムを任意の数のコンピュータにインストールし、 当該コンピュータで使用することができます。
- 2. 受領者はコンピュータにインストールされた許諾プログラムをそのまま、または改変を行ったうえで、 印刷物およびデジタル・コンテンツにおいて、文字テキスト表現等として使用することができます。
- 3. 受領者は前項の定めに従い作成した印刷物およびデジタル・コンテンツにつき、その商用・非商用の 別、および放送、通信、各種記録メディアなどの媒体の形式を問わず、複製その他の利用をすること ができます。
- 4. 受領者がデジタル・ドキュメント・ファイルからエンベッドされたフォントを取り出して派生プログ ラムを作成した場合には、かかる派生プログラムは本契約に定める条件に従う必要があります。
- 5. 許諾プログラムのエンベッドされたフォントがデジタル・ドキュメント・ファイル内のデジタル・コ ンテンツをレンダリングするためにのみ使用される場合において、受領者が当該デジタル・ドキュメ ント・ファイルを複製その他の利用をする場合には、受領者はかかる行為に関しては本契約の下では いかなる義務をも負いません。
- 6. 受領者は、3 条 2 項の定めに従い、商用・非商用を問わず、許諾プログラムをそのままの状態で改変 することなく複製して第三者への譲渡し、公衆送信し、その他の方法で再配布することができます(以 下、「再配布」といいます。)。
- 7. 受領者は、上記の許諾プログラムについて定められた条件と同様の条件に従って、派生プログラムを 作成し、使用し、複製し、再配布することができます。ただし、受領者が派生プログラムを再配布す る場合には、3 条 1 項の定めに従うものとします。

#### 第 3 条 制限

前条により付与された使用許諾は、以下の制限に服します。

- 1. 派生プログラムが前条 4 項及び 7 項に基づき再配布される場合には、以下の全ての条件を満たさなけ ればなりません。
	- (1) 派生プログラムを再配布する際には、下記もまた、当該派生プログラムと一緒に再配布され、オ ンラインで提供され、または、郵送費・媒体及び取扱手数料の合計を超えない実費と引き換えに 媒体を郵送する方法により提供されなければなりません。
		- (a) 派生プログラムの写し ; および
		- (b) 派生プログラムを作成する過程でフォント開発プログラムによって作成された追加のファイ ルであって派生プログラムをさらに加工するにあたって利用できるファイルが存在すれば、 当該ファイル
	- (2) 派生プログラムの受領者が、派生プログラムを、このライセンスの下で最初にリリースされた許 諾プログラム(以下、「オリジナル・プログラム」といいます。)に置き換えることができる方法を 再配布するものとします。かかる方法は、オリジナル・ファイルからの差分ファイルの提供、ま たは、派生プログラムをオリジナル・プログラムに置き換える方法を示す指示の提供などが考え られます。
	- (3)派生プログラムを、本契約書に定められた条件の下でライセンスしなければなりません。
- (4) 派生プログラムのプログラム名、フォント名またはファイル名として、許諾プログラムが用いて いるのと同一の名称、またはこれを含む名称を使用してはなりません。
- (5) 本項の要件を満たすためにオンラインで提供し、または媒体を郵送する方法で提供されるものは、 その提供を希望するいかなる者によっても提供が可能です。
- 2. 受領者が前条 6 項に基づき許諾プログラムを再配布する場合には、以下の全ての条件を満たさなけ ればなりません。
	- (1)許諾プログラムの名称を変更してはなりません。
	- (2)許諾プログラムに加工その他の改変を加えてはなりません。
	- (3)本契約の写しを許諾プログラムに添付しなければなりません。
- 3. 許諾プログラムは、現状有姿で提供されており、許諾プログラムまたは派生プログラムについて、許 諾者は一切の明示または黙示の保証(権利の所在、非侵害、商品性、特定目的への適合性を含むがこ れに限られません)を行いません。いかなる場合にも、その原因を問わず、契約上の責任か厳格責任 か過失その他の不法行為責任かにかかわらず、また事前に通知されたか否かにかかわらず、許諾者は、 許諾プログラムまたは派生プログラムのインストール、使用、複製その他の利用または本契約上の権 利の行使によって生じた一切の損害(直接・間接・付随的・特別・拡大・懲罰的または結果的損害)(商 品またはサービスの代替品の調達、システム障害から生じた損害、現存するデータまたはプログラム の紛失または破損、逸失利益を含むがこれに限られません)について責任を負いません。
- 4. 許諾プログラムまたは派生プログラムのインストール、使用、複製その他の利用に関して、許諾者は 技術的な質問や問い合わせ等に対する対応その他、いかなるユーザ・サポートをも行う義務を負いま せん。

#### 第4条 契約の終了

- 1. 本契約の有効期間は、受領者が許諾プログラムを受領した時に開始し、受領者が許諾プログラムを何 らかの方法で保持する限り続くものとします。
- 2. 前項の定めにかかわらず、受領者が本契約に定める各条項に違反したときは、本契約は、何らの催告 を要することなく、自動的に終了し、当該受領者はそれ以後、許諾プログラムおよび派生プログラム を一切使用しまたは複製その他の利用をすることができないものとします。ただし、かかる契約の終 了は、当該違反した受領者から許諾プログラムまたは派生プログラムの配布を受けた受領者の権利に 影響を及ぼすものではありません。

#### 第 5 条 準拠法

- 1. IPA は、本契約の変更バージョンまたは新しいバージョンを公表することができます。その場合には、 受領者は、許諾プログラムまたは派生プログラムの使用、複製その他の利用または再配布にあたり、 本契約または変更後の契約のいずれかを選択することができます。その他、上記に記載されていない 条項に関しては日本の著作権法および関連法規に従うものとします。
- 2. 本契約は、日本法に基づき解釈されます。

### <span id="page-5-0"></span>**● AVC/H.264 特許ライセンスに関するご注意**

本製品は、画像情報の取り扱いに関して、MPEG 技術(AVC/H.264 STANDARD)を使用して おり、同技術の使用に関しては、特許管理団体 MPEG LA,LLC. の許諾を受けております。

以下の場合を除いては、本製品のご利用が禁止されていますので、ご注意下さい。

MPEG 技術利用者の個人的使用及び非営利的な使用であって、(i)AVC/H.264 STANDARD に適合するビデオ(以下、「AVC/H.264」)の符号化、及びまたは、(ii)個人的使用及び非営利活 動に従事する MPEG 技術利用者により符号化された AVC/H.264、及びまたは、MPEG LA,LLC. からライセンス許諾されているビデオ・プロバイダーから提供された AVC/H.264 の 復号化。

なお、販売促進のための使用、営利目的の使用、並びに、ライセンスに関する追加情報は、 MPEG LA,LLC. までお問い合わせ下さい。

HTTP://WWW.MPEGLA.COM をご覧下さい。

### **● HEVC/H.265 特許ライセンスに関するご注意**

本製品は下記 URL に掲載されている特許の 1 つ以上の請求項の権利範囲に含まれています。 patentlist.hevcadvance.com

### **● ユーザーライセンスについて**

本機は、PC 1 台分の H.265、H.264、AAC のライセンスを保有しています。 カメラの台数以上の PC で Web ビューアーを使用する場合、カメラの台数を超える分につい ては別途ユーザーライセンス(N-UL5H、N-UL5A)が必要となります。 組み合わせる機種により、追加するユーザーライセンス数が異なる場合があります。 詳しくは弊社営業所へお問い合わせください。

# **■ オープンソースソフトウェアのライセンスについて**

本製品では、以下のオープンソースソフトウェアライセンスに基づくソフトウェアを使用し ています。

The FreeType Project License GNU General Public License (GPL) GNU Lesser General Public License (LGPL) MIT License Internet Society License(ISC) RSA License BSD License Apach License Mozilla Public License

本製品において、GPL 等の条項に従いオープンソースソフトウェアそのものの動作に関して は、保証を行いませんが、弊社は製造物としての動作保証は行います。

<span id="page-6-0"></span>**● オープンソースソフトウェアの個別情報**

本製品に搭載しているオープンソースソフトウェアの詳細情報、およびソースコードが必要 な場合は、以下の弊社商品データダウンロードサイトからダウンロードしてください。

本製品には OpenSSL Toolkit で使用するために、Open SSL Project (http://www.openssl.org/ ) によって開発されたソフトウェアと Eric Young (eay@cryptsoft.com) によって開発された暗 号化ソフトウェアが含まれています。

本製品では、Google LLC により CCBY4.0 ライセンス (https://creativecommons.org/licenses/ by/4.0/deed.ja) にて提供されるデータセット "Open Images Dataset" (https://storage. googleapis.com/openimages/web/index.html) を利用しています。

https://www.toa-products.com/download/index.php

なお、ソースコードの内容に関するお問い合わせはご遠慮ください。

## **■ 個人情報について**

本機または本機を使用したシステムで撮影された本人が判別できる映像情報は、「個人情報の 保護に関する法律」で定められた「個人情報」に該当します。\* 法律に従って、映像情報を適正にお取り扱いください。

\* 個人情報保護委員会の「個人情報の保護に関する法律についてのガイドライン(通則編)」における「個 人情報に該当する事例」を参照してください。

# **■ ネットワーク使用時のセキュリティ対策について**

- お客様ご自身の責任の下、ネットワークのセキュリティ対策を十分に行ってください。 不正アクセスなどのネットワークのセキュリティ上の問題により発生した被害・損害につ いては、弊社は一切の責任を負いかねますのでご了承ください。
- 本機への不正アクセスを防ぐために、機器の ID、およびパスワードは、初期設定から変更 して運用してください。 設定方法等、詳細については PTZ カメラの操作・設定ガイドを参照してください。
- パスワードの管理には十分ご注音ください。

# 目次

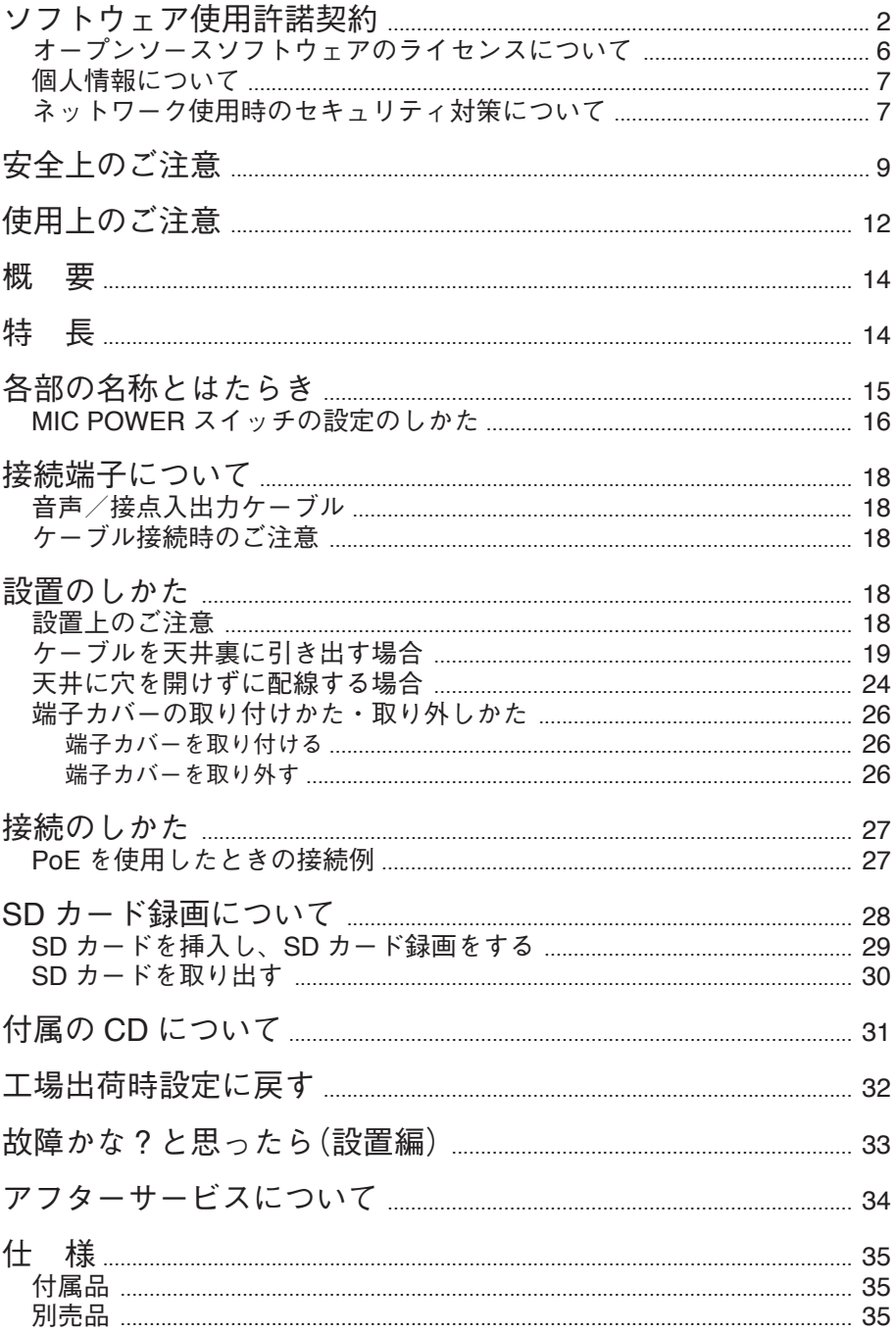

# <span id="page-8-0"></span>**安全上のご注意**

- ご使用の前に、この欄を必ずお読みになり正しくお使いください。
- ここに示した注意事項は、安全に関する重大な内容を記載していますので、必ず守ってく ださい。
- お読みになったあとは、いつでも見られる所に必ず保管してください。

### **警告 生** 誤った取り扱いをすると、人が死亡または重傷を負う可能性が 想定される内容を示しています。

**水にぬらさない**

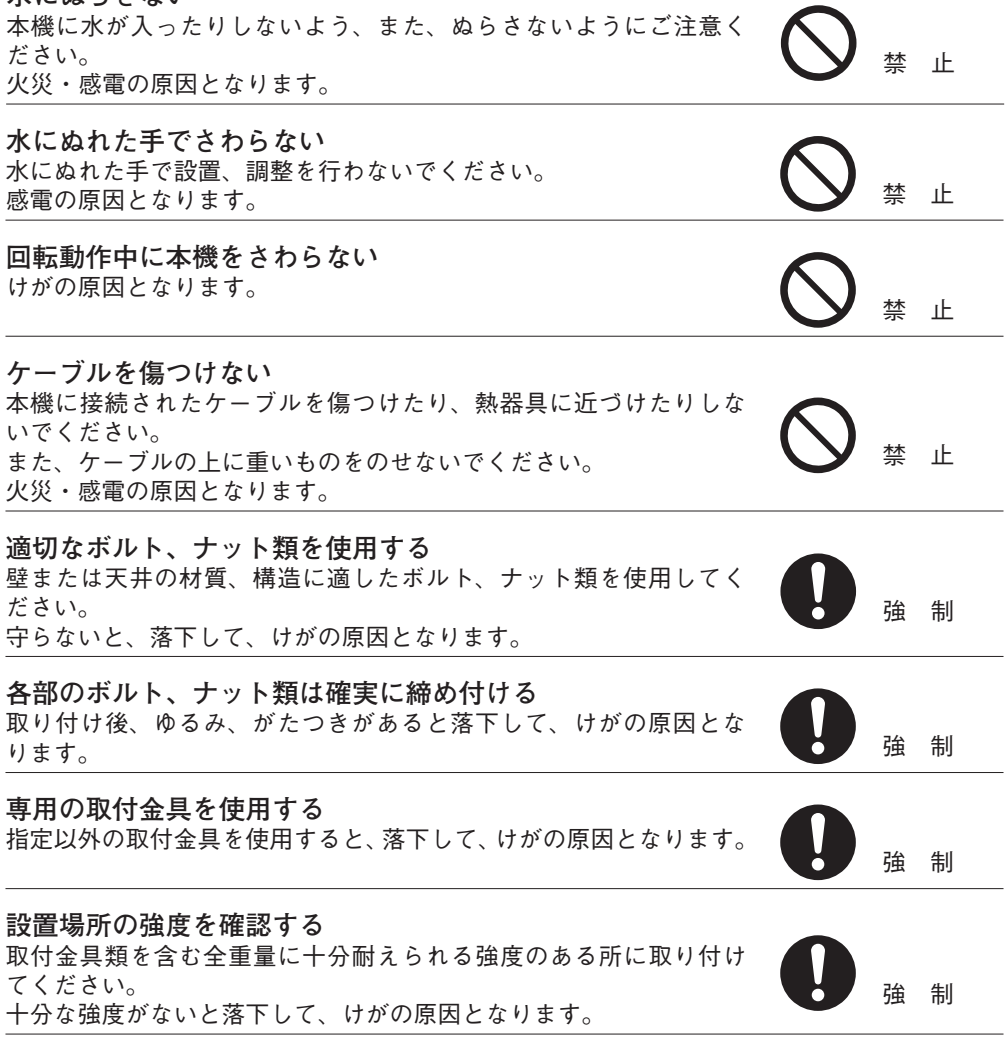

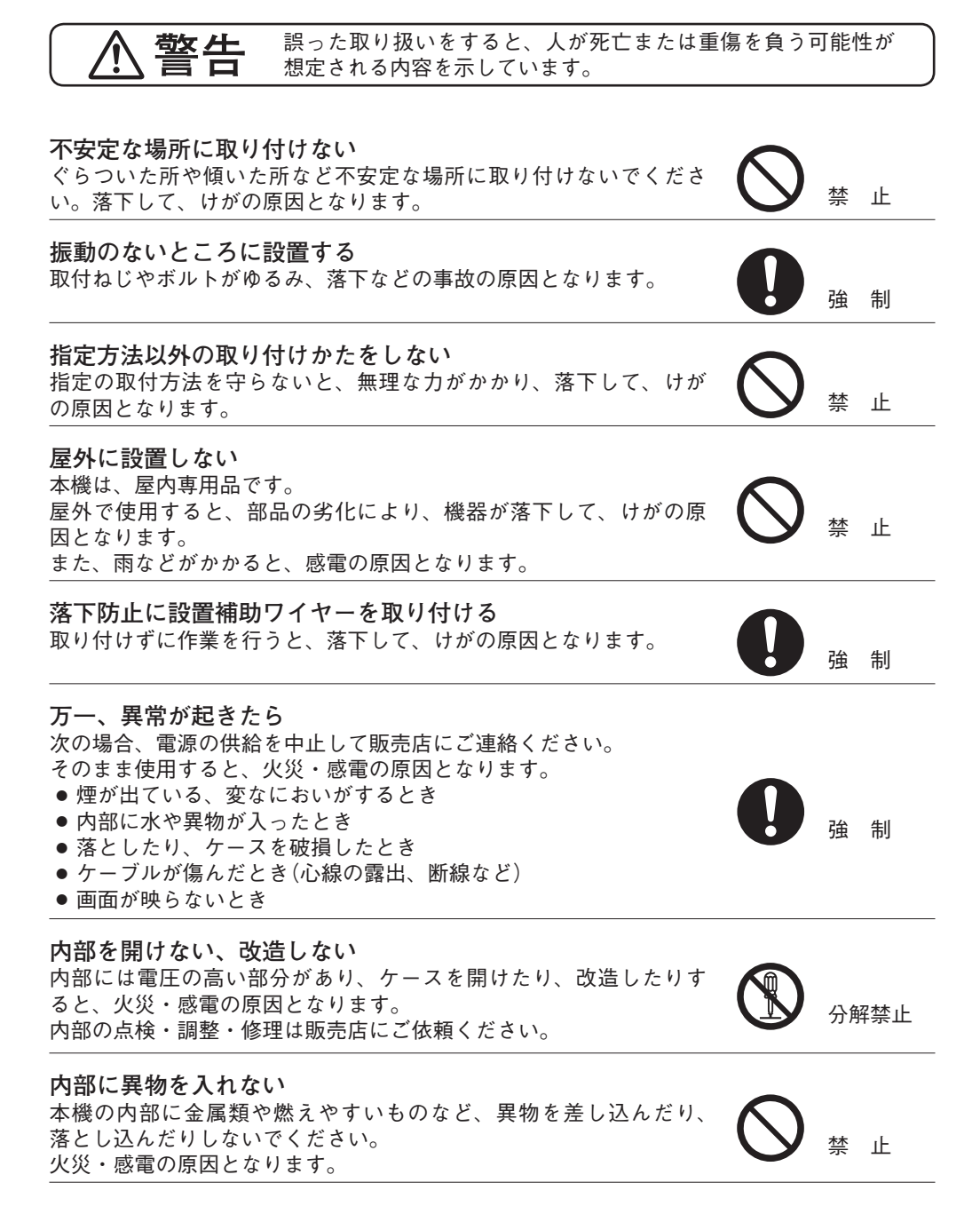

**10**

**注意** 誤った取り扱いをすると、人が軽傷を負う可能性が想定される内 容および物的損害のみの発生が想定される内容を示しています。

**電源配線工事の際には、元の電源を切る** 感電の原因となることがあります。 きゅうしゃ インディング みんじゅつ はんかく はんしょう

**湿気やほこりの多い場所などに置かない** 湿気やほこりの多い場所、直射日光のあたる場所や熱器具の近く、 油煙や湯気のあたるような場所に置かないでください。 油煙や湯気のあたるような場所に置かないでください。 <br>火災・感雷の原因となることがあります。

#### **工事は販売店に相談する**

取付工事には、技術と経験が必要ですので、販売店にご相談ください。 適切な工事を行わないと、落下して、けがの原因となることがあり ます。

#### **製品にぶら下がらない**

本機に乗ったり、ぶら下がったりしないでください。 倒れたり、落ちたりして、けがの原因となることがあります。 禁 止

### **定期的な点検をする**

販売店に、定期的な点検を依頼してください。 取付金具類の破損や腐食などにより落下して、けがの原因となるこ とがあります。

**お手入れの際、長期間使用しない場合の注意** お手入れのときや長期間本機をご使用にならないときは、安全のため 電源の供給を中止してください。 守らないと、感電・火災の原因となることがあります。

強 制

強 制

強 制

# <span id="page-11-0"></span>**使用上のご注意**

**[使用環境に関して]**

- 温度が -10 <sup>~</sup> +50℃、湿度が 90% 以下(ただし結露のないこと)の場所で使用してください。
- 高温、多湿で長時間連続使用すると、部品の劣化により寿命が短くなります。40℃以下で 使用することをお勧めします。
- 粉塵の多い場所、腐食性ガスが発生する場所、可燃性雰囲気中などの特殊環境の場所、プー ルなどの薬剤を使用する場所には設置しないでください。

**[設置に関して]**

- 本機には冷却用ファンやモーターが内蔵されていますので動作音が発生します。天井や壁 に取り付けたときに共鳴することがあります。
- マイクを使用する場合、マイクの設置場所や環境によっては本機の動作音を集音すること があります。
- 振動の多いところには設置しないでください。また、本機は車載用ではありません。車輛 や船舶などには設置しないでください。
- 天井、壁面に取り付けるためのボルト、ナット類は付属されていません。取り付け場所の 材質および強度、総重量などを考慮し、十分な強度が得られるものを別途ご用意ください。
- 設置する際は落下を防止するため、設置補助ワイヤーを取り付けてから行ってください。
- ケーブルを配線するときは、電気製品(蛍光灯)など、他の配線には近づけないでください。 近づけて配線すると、画質が低下したり、再起動したりすることがあります。このような ときは、配線を離すか、ケーブル専用の薄鋼電線管を設けて通線してください。
- テレビの送信アンテナやモーター・トランスなどの強い電界や磁界の近くで使用すると、 画面がフリーズしたり、コマ落ちしたり、再起動したりすることがあります。このような ときは、ケーブル専用の薄鋼電線管を設けて通線してください。
- ケーブルが傷つかないように設置し、張りを考慮し余裕を確保してください。
- 本機へ接続するときにノイズ障害が考えられる場合は、配線を離すか、ケーブル専用の薄 鋼電線管を設けて通線してください。
- 本機を冷気があたる場所やエアコンの吹き出し口の近くに取り付けないでください。レン ズがくもる原因になります。
- 設置するときはケーブルを持って本機を持ち上げないでください。故障・破損の原因とな ります。
- 静電気により異常が検出されると、自動的に再起動します。本機にさわる前に金属物に触 れるなどして、人体や衣服に帯電した静電気を逃してから作業を行ってください。
- 再起動は電源投入時と同様、約 3 分後にパン・チルト・ズームの初期動作を実行します。
- 落雷による故障から機器を保護するために、LAN 用の避雷器(SPD)を使用することをお勧 めします。
- 本機を住宅環境で使用する場合は、電波障害を発生させるおそれがあります。その際は、 本機の利用者は、適切な手段を講ずることが必要とされる場合があります。
- 本機は電気通信事業者(移動通信会社、固定通信会社、インターネットプロバイダーなど) の通信回線(公衆無線 LAN を含む)に直接接続できません。本機をインターネットに接続す る場合は、必ずルーターなどを経由し接続してください。

**[使用に関して]**

- レンズ面を太陽や強い照明・反射に向けないでください。CMOS センサー内部の色フィル ターが劣化して画像が変色することがあります。
- 強い衝撃や振動を与えないでください。故障・破損の原因となります。
- 本機を清掃するときには、必ず電源を切ってから、乾いた布で拭いてください。また、ひ どい汚れは中性洗剤をしみこませた布を使用してください。 ベンジン・シンナー・アルコール類・化学ぞうきんなどは絶対に使用しないでください。 変形や変色の原因になります。
- レンズ面にほこりがついた場合は、カメラ田のブロワーやレンズクリーニングペーパーで 軽く清掃してください。
- 本機は CMOS センサーを採用しているため、画面の中を速く動く被写体を映した場合やパ ン・チルト操作を高速に動かしたときに、画像がゆがむことがあります。
- 長時間使用していると、プリセット位置がずれたりすることがあります。このようなときは、 カメラのリフレッシュ機能をご使用ください。リフレッシュの動作を設定することにより、 原点位置の再検出を行ってポジションずれを回復させることができます。詳細は PTZ カメ ラの操作・設定ガイド(付属 CD)をご覧ください。
- 望遠側でオートパンなど速度の遅い動作をした場合、モーターの特性上なめらかな動作に ならないときがあります。広角側で使用することでこの動作は低減できます。
- 消耗品について

次の部品は消耗部品です。寿命時間、回数を目安に交換してください。なお、以下の寿命 時間、回数は保証値ではありません。使用環境や使用条件によって部品の劣化が促進され る場合があります。特に、オートパン、ツアーなど、連続で動作する使用方法では消耗部 品の寿命が低下しますのでご注意ください。

消耗部品の交換は、保証期間内であっても有料となります。

- ・レンズ :約 5 万動作
- ・スリップリング :約 200 万回転
- ・モーター : 約 150 万回転\*<br>・ファン : 約 3 万時間
- ・ファン

\*カメラの回転数に換算した場合の値

**[ネットワーク環境設定に関して]**

- IP アドレス、サブネットマスク、デフォルトゲートウェイを設定する必要があります。
- マルチキャスト機能を使用する場合、ネットワークがマルチキャストに対応している必要 があります。
- ネットワークカメラの初期設定には、IP 設定ツールが必要です。
- ソフトウェアが本機内部の異常を検知し、再起動が必要と判断した場合、自動的に再起動 します。再起動後、5 分間操作ができません。

<span id="page-13-0"></span>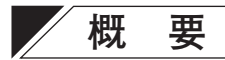

高効率な H.265 画像圧縮方式を採用した、PoE 対応フル HD ネットワーク PTZ カメラです。 水平旋回が 400°/s (最高速)の高速旋回台と 30 倍の光学ズームレンズが一体となったコンビ ネーションカメラで、任意の位置を最大 255 ポジションまでプリセット登録でき、登録した プリセット位置に、瞬時に移動することができます。

また、12 倍電子ズーム、ツアー機能、オートフリップ、白黒モード、プライバシーマスク、 揺れ補正、WDR 機能を搭載しています。音声の入出力端子を持ち、音声の双方向通信が可 能です。音声入力端子はファンタム電源を搭載しており、マイクをカメラに直接接続するこ とで集音が可能です。

SD カードスロットを備え、カメラの映像を SD カードに記録することができます。

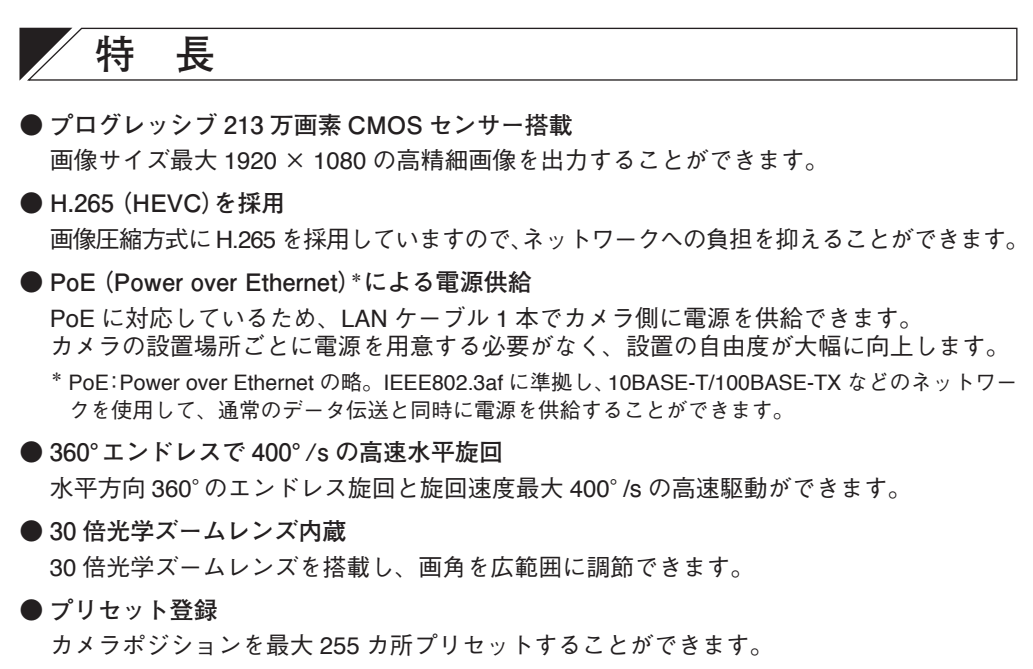

**● ワイドダイナミック(WDR)**

建物のエントランスなど、明るい屋外と暗い屋内の両方が画面に入るような状況でも、黒 つぶれや白とびの少ない映像を得ることができます。

**● デイナイト**

赤外線カットフィルターを機械的に抜き差しすることで、明るい場所ではカラーカメラ(デ イモード)、暗い場所では高感度白黒カメラ(ナイトモード)として機能します。

**● 双方向の音声伝送**

音声の入出力端子を持ち、音声の双方向通信が可能です。音声入力端子はファンタム電源 を搭載しており、マイクをカメラに直接接続することで集音が可能です。

**● SD カード録画**

別売の SD カードを使用して本機の映像を録画することができます。

<span id="page-14-0"></span>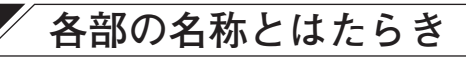

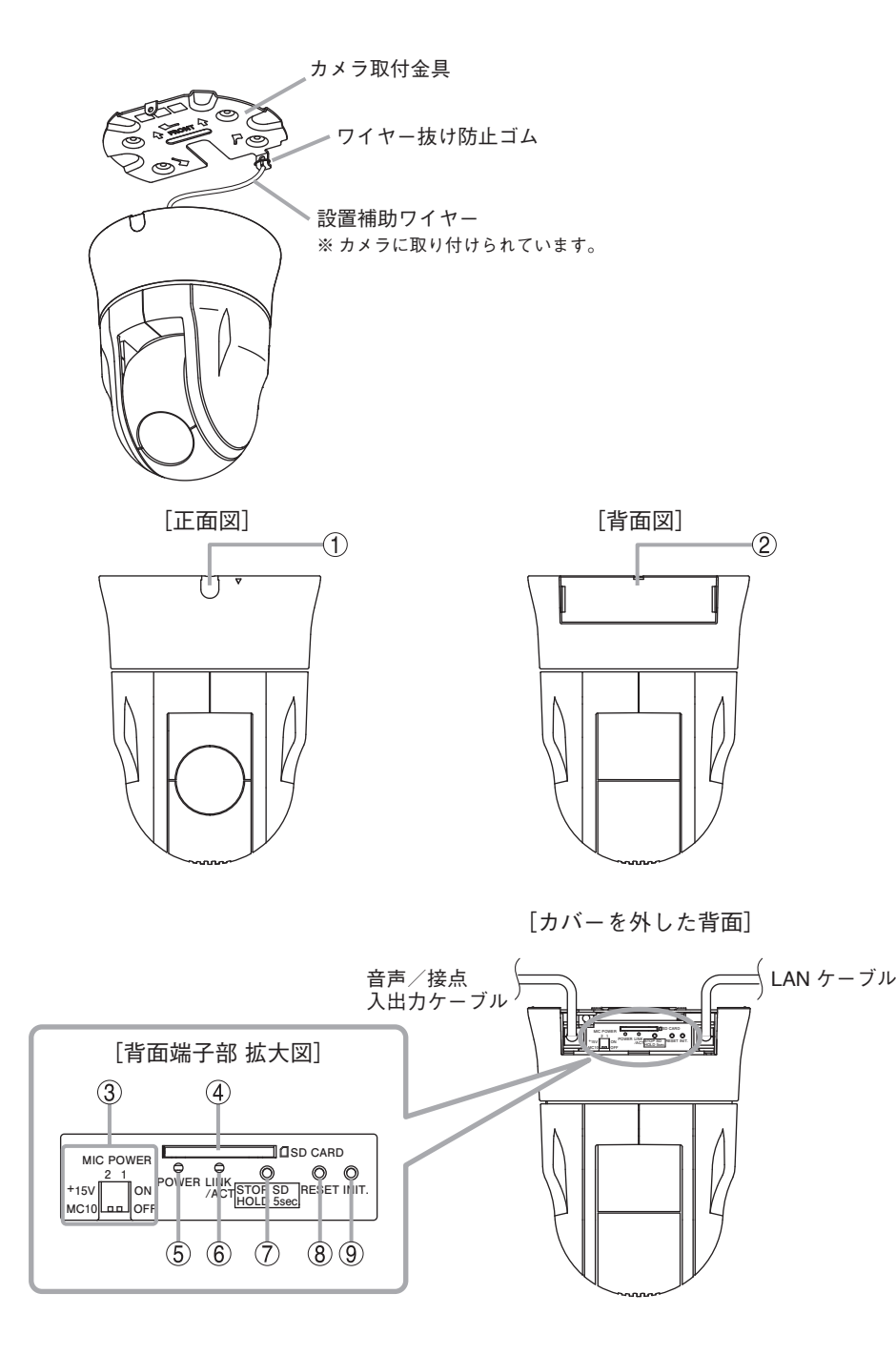

- <span id="page-15-0"></span>**1. カメラ固定ねじ部**
- **2. 端子カバー**
- **3. MIC POWER スイッチ** 音声入力端子にファンタム電源を重畳し ます。以下の「[MIC POWER](#page-15-1) スイッチの [設定のしかた」](#page-15-1)を参照してください。
- **4. SD カードスロット** SD カードを挿入します。
- **5. 起動 LED[POWER](緑)** 起動状態で点灯します。起動中、ファー ムウェアの書き換え中は点滅します。
- **6. ネットワーク LED[LINK/ACT](緑)** ネットワークに正常に接続されていると きは緑色に点灯し、データが送受信され ると点滅します。

**7. SD カード録画停止スイッチ[STOP SD HOLD 5sec]** SD カード録画を停止します。SD カード を取り出す前に 5 秒以上押してください。

ご注意

- SD カード録画を停止せずに SD カード を取り出すと、録画データが破損する おそれがあります。
- 録画データが破損すると、録画や再生 ができなくなるおそれがあります。
- **8. 再起動スイッチ[RESET]** PTZ 制御部とネットワーク機能の両方を 再起動します。
- **9. 初期化スイッチ[INIT]** 工場出荷時設定に戻します。 ( P. 32[「工場出荷時設定に戻す」\)](#page-31-1)

## <span id="page-15-1"></span>**■ MIC POWER スイッチの設定のしかた**

マイクを直接カメラに接続して集音する場合は、カメラの電 源を投入(PoEスイッチと接続)する前にMIC POWERスイッ チの設定を行ってください。

マイクを接続するときの電源の設定は、下表のとおりです。

**[MIC POWER スイッチの設定について]**

マイクを接続するときの電源の設定をします。

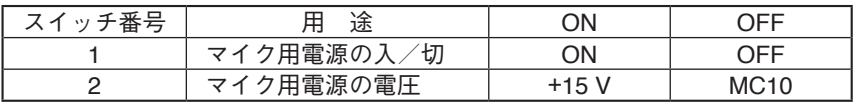

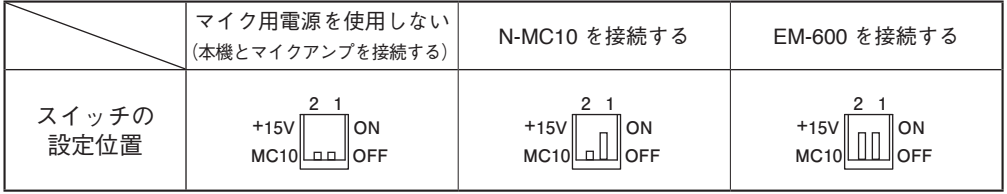

[MIC POWER スイッチ]

**MIC POWER +15V** MC<sub>10</sub><sup> $\parallel$ </sup><sub>DD</sub>  $\frac{2}{\sqrt{2}}$  1 0N **OFF**

### **● N-MC10 を接続するとき**

 1 **マイクをカメラに接続する。** N-C5シリーズカメラ 音声入力端子 N-MC10 マイクプラグ

> ▔▆▅▅▅  $\blacksquare \square$  $\Box$

 2 **MIC POWER スイッチを下図のよう に設定する。**

 $+15V$ **MC10 ON OFF 2 1**

- **● EM-600 を接続するとき**
- 1 **マイクをカメラに接続する。**
- 2 **MIC POWER スイッチを下図のよう に設定する。**
	- **+15V MC10 ON OFF 2 1**
- 3 **カメラの電源を投入(本機と PoE ス イッチを接続)する。**
- 4 **音声設定を行う。** 設定方法は PTZ カメラの操作・設定ガ イドをご覧ください。

- 3 **カメラの電源を投入(本機と PoE ス イッチを接続)する。**
- 4 **音声設定を行う。** 設定方法は PTZ カメラの操作・設定ガ イドをご覧ください。

**[N-C5 シリーズカメラと EM-600 の接続のしかた]**

N-C5 シリーズカメラ(音声対応モデル)と EM-600 を接続するときは、下図のように EM-600 のホットとシールドをショートさせてください。 マイクへの電源配線は不要です。

#### ご注意

カメラの音声入力端子はモノラルです。

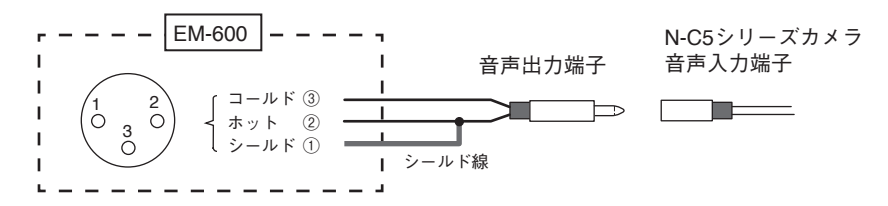

<span id="page-17-0"></span>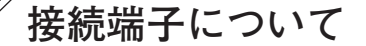

# **■ 音声/接点入出力ケーブル**

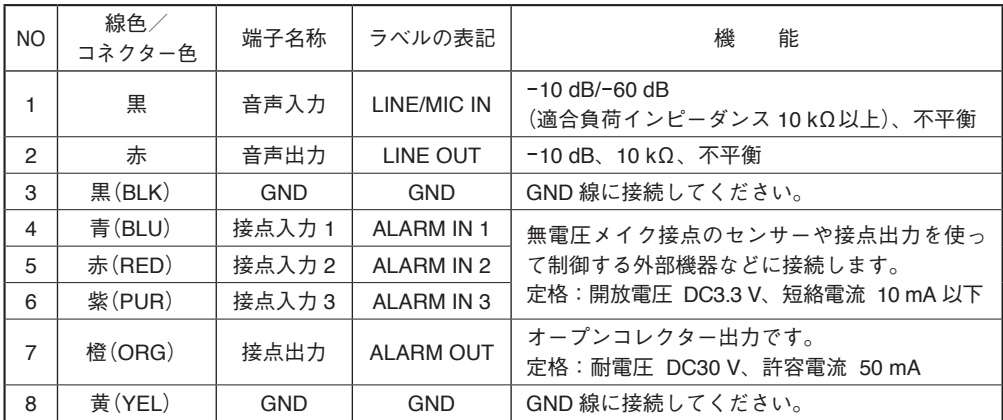

# **■ ケーブル接続時のご注意**

カメラのすべての配線(他の機器との接続)が完了していることを確認してからカメラの電源 を入れてください。

# **設置のしかた**

### **■ 設置上のご注意**

**警告** 本機の重量は 1.6 kg あります。取付位置の強度を確保してくだ さい。落下によるけがの原因となります。

**注意** カメラ設置時は、電源を切ってから工事を行ってください。 感電の原因となることがあります。

- 十分な取付強度が得られない天井(二重天井)に直付けする場合は、カメラ天井直付金具 C-BK150A(別売品)を使用してください。
- カメラを天井に埋め込お(カメラ露出部分を小さくする)場合は、カメラ天井埋込金具 C-BK150U(別売品)、C-BK150U-S(別売品)を使用してください。
- カメラを壁面に取り付ける場合は、カメラ壁取付金具 C-BK150W(別売品)を使用してくだ さい。
- カメラを天井から吊り下げる場合は、カメラ天井吊下金具 C-BK150P(別売品)を使用して ください。

# <span id="page-18-1"></span><span id="page-18-0"></span>**■ ケーブルを天井裏に引き出す場合**

- 1 **カメラからカメラ取付金具を取り外す。**
- 1-1 **化粧ゴムを取り、カメラ固定ねじを緩めて外す。** 化粧ゴムとカメラ固定ねじは手順 8 で使用します。
- 1-2 **カメラ取付金具を反時計方向に 15°程度まわし、カメラ取付金具を取り外す。**

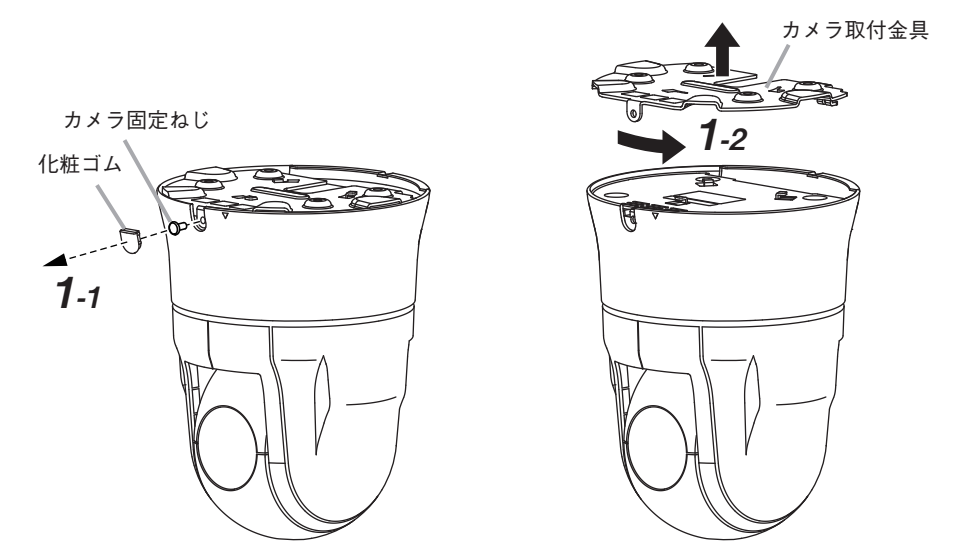

 2 **天井に穴をあけ、ケーブル(LAN、音声/接点入出力)を引き出す。**

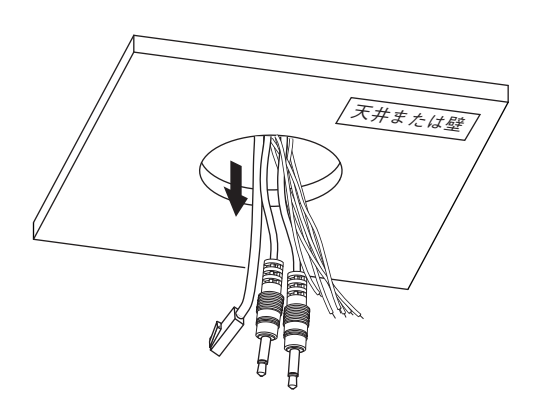

**[カメラ取付寸法および配線口寸法]**

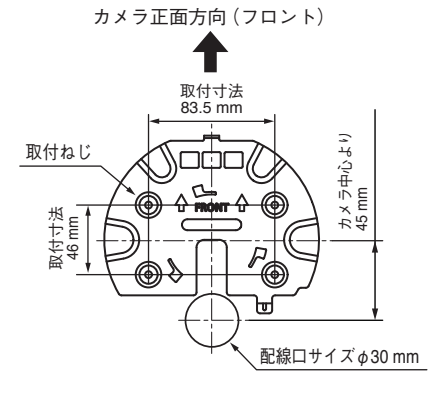

 3 **ケース上面の配線口に天井からのケーブル(LAN、音声/接点入出力)を通して、 カメラ取付金具を天井に取り付ける。**

呼び径 4、長さ 25 mm 以上の取付ねじを使用してください。

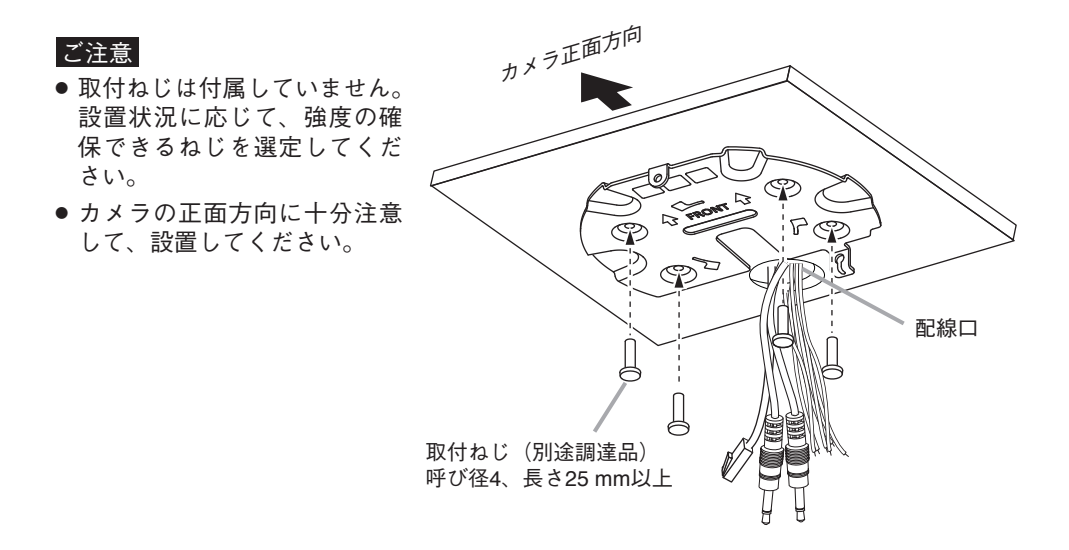

 4 **カメラに貼付されている青色の輸送用テープ(3 カ所)をはがす。**

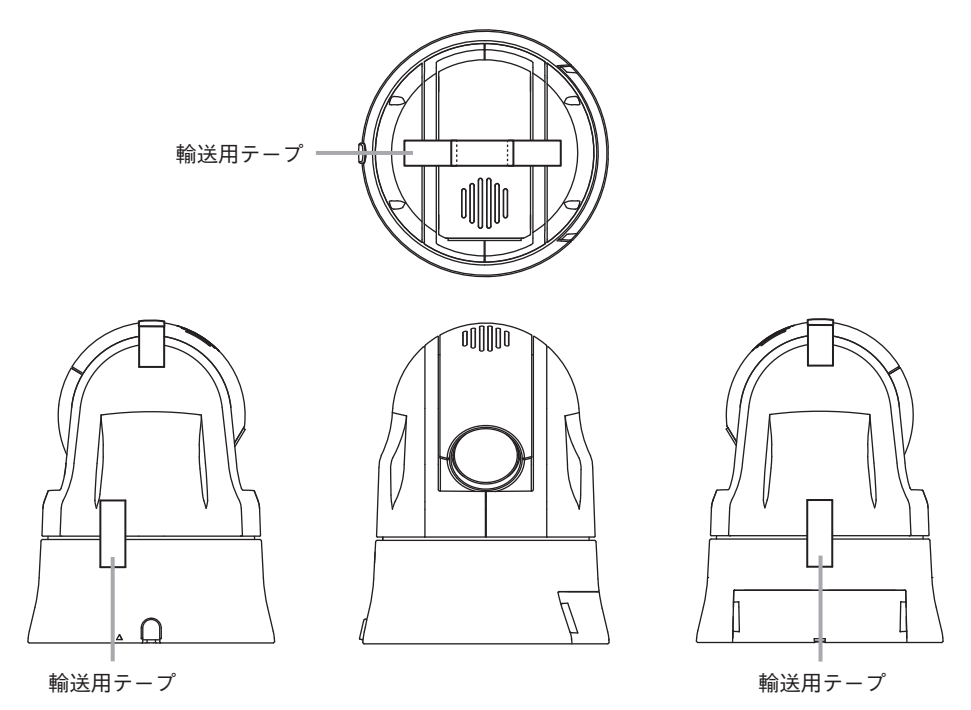

 5 **カメラに固定されている設置補助ワイヤーをカメラ取付金具に取り付ける。**

 5-1 **ワイヤー抜け防止ゴムを上にあげる。**

 5-2 **設置補助ワイヤー先端のボールを、ワイヤー取付部の穴の内側から通す。**

 5-3 **ワイヤー取付部にボールを通したあと、取付部の溝に沿ってボールをおろす。**

 5-4 **ワイヤー抜け防止ゴムを下におろす。**

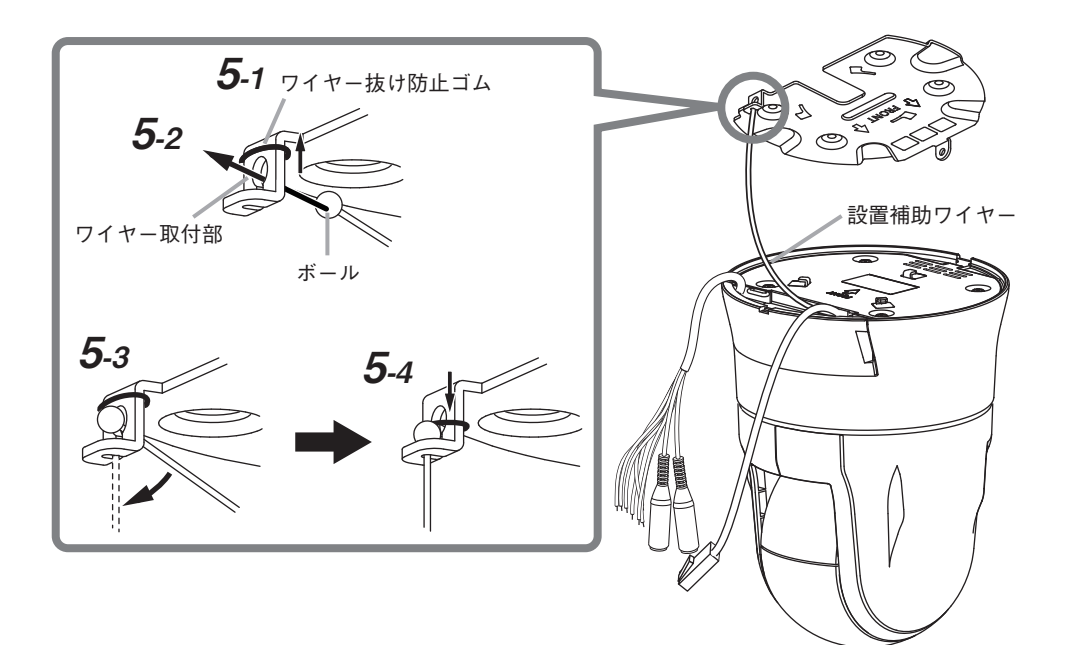

 6 **端子カバーを外して天井からのケー ブル(LAN、音声/接点入出力)をカ メラに接続する。**

接続後は、端子カバーを取り付けてく ださい。

端子カバーの取り外しかたは、[P. 26](#page-25-1) [「端子カバーの取り付けかた・取り外](#page-25-1) [しかた」](#page-25-1)を参照してください。

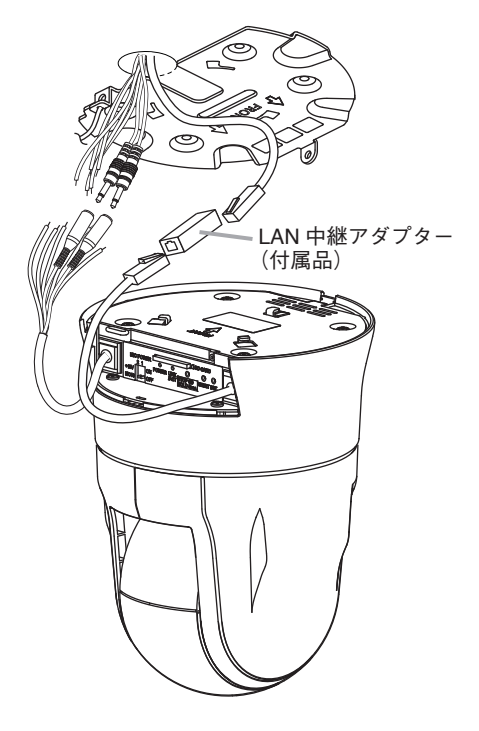

 7 **カメラをカメラ取付金具に取り付ける。**

 7-1 **位置を合わせる。**

カメラ正面のカメラ固定ねじ部 横にある▽マークをカメラ取付 金具の固定ねじ部に合わせます。

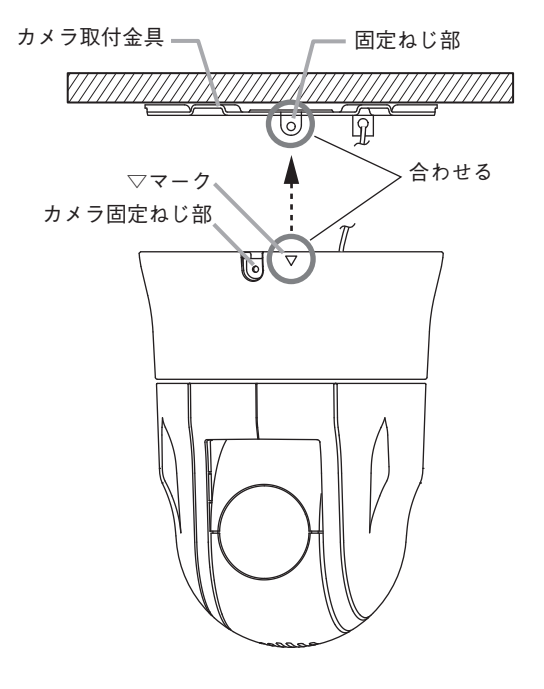

# 7-2 **仮固定する。**

▽マークとカメラ取付金具の固定ねじ部 を合わせた状態で、カメラをカメラ取付 金具に取り付け、時計方向にまわします。 カメラ上面のフック部がカメラ取付金具 に引っかかり「仮固定」されます。

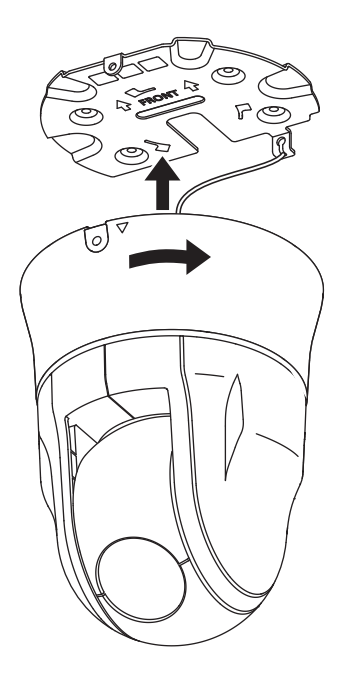

 8 **カメラ固定ねじを締め付けてカメラを固定したあと、化粧ゴムを取り付ける。** 手順 1 で取り外したカメラ固定ねじと化粧ゴムを使用します。

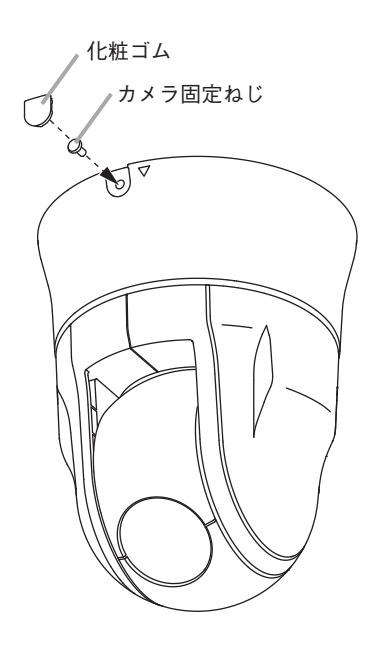

# <span id="page-23-0"></span>**■ 天井に穴を開けずに配線する場合**

 1 **カメラからカメラ取付金具を取り外し、天井に穴を開けないでカメラ取付金具 を取り付ける。( P. [19](#page-18-1) 手順 1、P. 20 手順 3)**

 2 **端子カバーを取り外す。( P. [26「端子カバーの取り付けかた・取り外しかた」\)](#page-25-1)**

 2-1 **端子カバーを端子カバー用ワイヤーから引っ張って取り外す。**

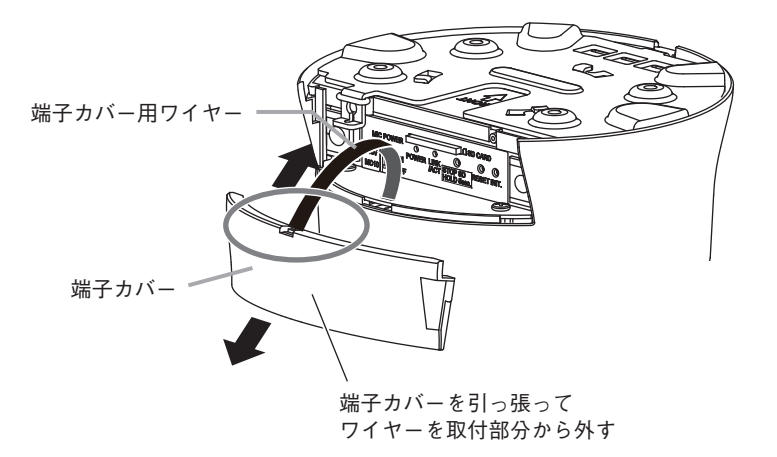

 2-2 **端子カバー用ワイヤーを半分に折り曲げて、スリットに差し込む。**

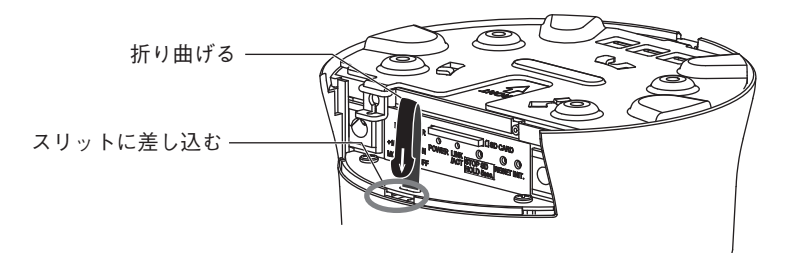

**カメラを取り付ける。**

設置方法については、P. 21 手順 5 ~手順 8 を参照してください。

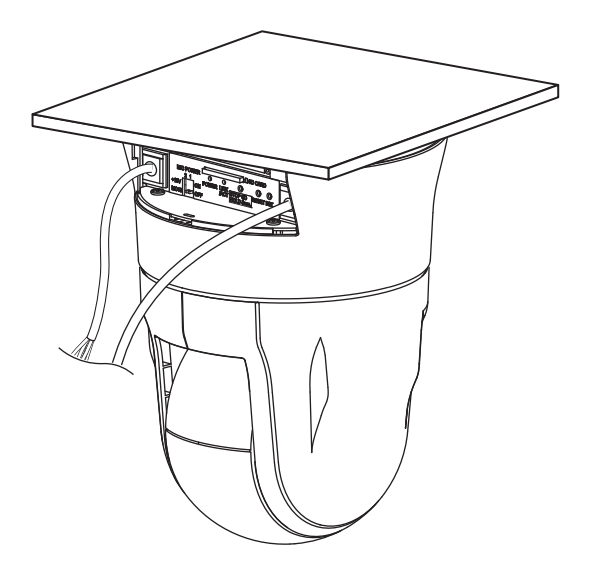

<span id="page-25-1"></span><span id="page-25-0"></span>■ 端子カバーの取り付けかた·取り外しかた

<span id="page-25-3"></span>**● 端子カバーを取り付ける**

端子カバーの両端を押しながら、ケースに沿うように矢印方向に端子カバーをはめ込みます。

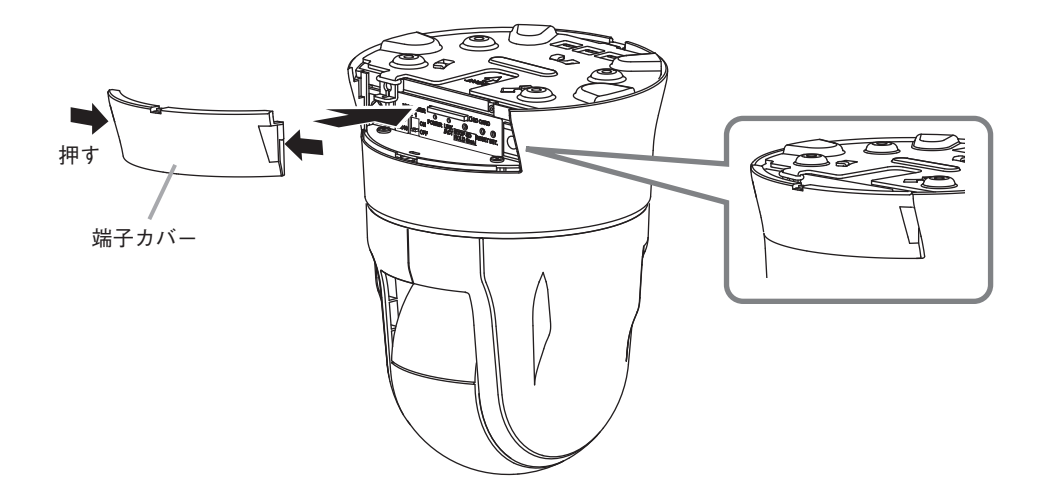

<span id="page-25-2"></span>**● 端子カバーを取り外す**

端子カバーの両端を押し、手前に引いて外します。

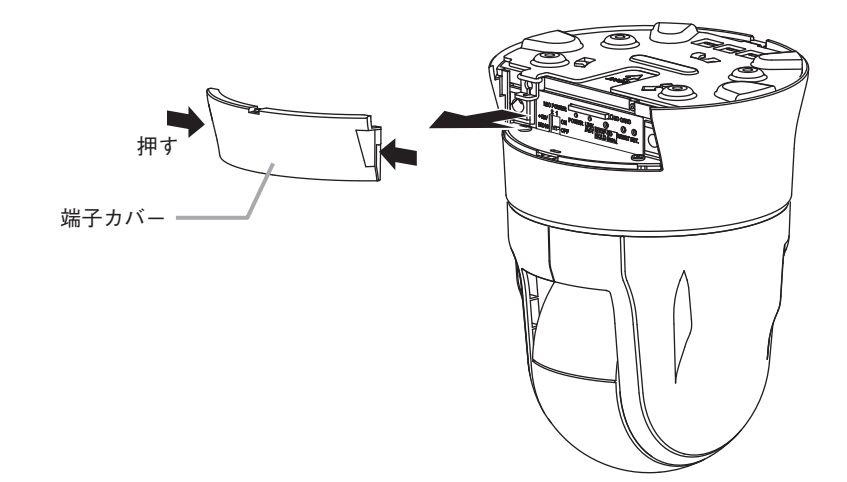

# <span id="page-26-0"></span>**接続のしかた**

PC をスイッチに接続して Web ブラウザーからカメラに接続すると、Web ビューアーからラ イブ映像を見たり、操作や設定を行ったりすることができます。 本機は以下の規格の RJ45 コネクター付きケーブルを使用し、PoE 対応スイッチに接続して ください。

- ・カテゴリー 5
- ・カテゴリー 5e
- ・カテゴリー 6
- ・カテゴリー 6A

メ モ

Web ブラウザーからカメラに接続すると表示されるライブ映像や設定画面を「Web ビュー アー」と呼びます。詳細については、PTZ カメラの操作・設定ガイドをご覧ください。

## **■ PoE を使用したときの接続例**

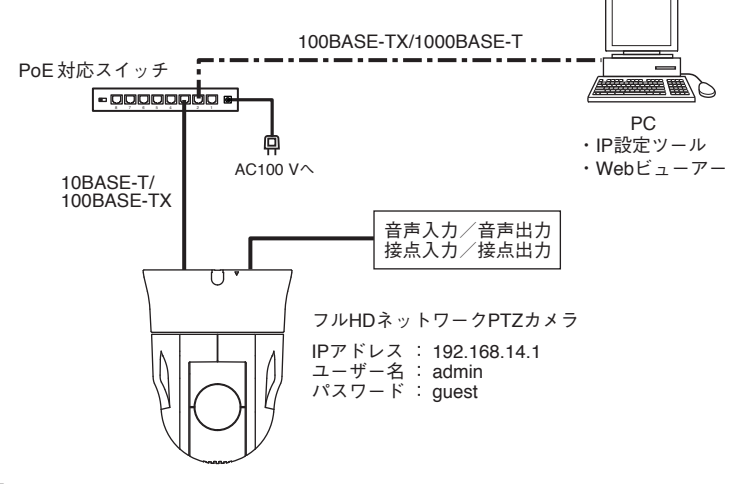

[接続の確認]

カメラが正常に接続されているか、接続して 5 分経過してから以下の点を確認してください。

1. 起動 LED が点灯している。

2. LINK/ACT LED が点滅している。

#### ご注意

- カメラと PoE 対応スイッチの間の延長距離は、カテゴリー 5 規格以上のケーブルで 100 m 以内で使用してください。
- PoE 対応スイッチの電源は、PoE 対応スイッチ付属の電源ケーブルを使用し、アース線を 必ず接続してください。誤動作や故障の原因となることがあります。
- カメラと音声入力/出力端子接続機器間の延長距離は 30 m以内とし、シールド線を使用し てください。

延長距離が 30 m 以内でも音声にノイズがのる場合があります。その場合は、配線方法やシー ルド線を変更してください。

# <span id="page-27-0"></span>**SD カード録画について**

本機は SD カードへ録画することができます。

SD カードに記録した録画データはネットワーク経由で PC に保存することができます。 SD カードの容量がいっぱいになると古いファイルから順番に上書きします。 ただし、以下の状態になると録画を停止し、状態が元に戻ると録画を再開します。

- SD カードが故障したとき
- 録画異常が発生したとき
- ファームウェア更新中
- 録画設定変更中
- SD カードフォーマット中
- 再起動中

SD カードへの録画を開始する方法は PTZ カメラの操作・設定ガイドをご覧ください。

ご注意

- 録画中に本機の電源を切らないでください。録画データが破損するおそれがあります。 本機の電源を切る場合は、SD カード録画停止スイッチを 5 秒以上押して録画を停止するか、 PC から録画を停止してから電源を切ってください。
- 録画中に停雷や瞬断などで雷源状態が不安定になった場合、録画データが破損するおそれ があります。
- 録画データが破損すると、録画や再生ができなくなるおそれがあります。
- PC に保存した録画データは、Windows Media Player などを使用して再生することができ ます。ただし、これらのソフトウェアの動作について、弊社は一切の保証をいたしません。
- SD カードに記録できるのは、H.264 形式の映像のみです。 音声を記録することはできません。

[SD カードについて]

- 本機の形式にフォーマットされた最大 256 GB までの SDXC カードが使用できます。
- 推奨品の産業用 SDXC カードを使用してください。また、SD カードの書き換え回数には 限りがあります。詳しくは TOA 商品データダウンロードサイト(https://www.toa-products. com/download)からカメラの品番で検索し、「推奨品 SDXC カード一覧」をご確認ください。
- SD カードは、使用前に毎回フォーマットしてください。 フォーマット方法は、PTZ カメラの操作・設定ガイドをご覧ください。
- SD カードを本機から取り出し、再び挿入する場合は必ずフォーマットしてください。 フォーマットせずに使用すると、録画映像の一部に欠損が発生する場合があります。
- 本機でフォーマットした SD カードは、本製品でのみ使用できます。
- 一部の SD カードは本機で使用すると、正常に動作しないことがあります。
- 万一、SD カードが故障した場合、録画したデータの復旧はできません。
- 大切な録画データの場合は、PC にコピーし保存してください。
- SDXC™ は SD-3C、LLC の商標です。

# <span id="page-28-0"></span>**■ SD カードを挿入し、SD カード録画をする**

ご注意

- 以前に本機でフォーマットして使用した SD カードでも、使用のたびにフォーマットして ください。フォーマットせずに使用すると、録画映像の一部に欠損が発生する場合があり ます。フォーマット方法は、PTZ カメラの操作・設定ガイドをご覧ください。
- SD カードをフォーマットすると、SD カードに記録されているデータはすべて消去されま す。大切なデータが保存されている SD カードは使用しないでください。

## 1 **端子カバーを外す。**

取り外しかたは、P. 26[「端子カバーを取り外す」を](#page-25-2)参照してください。

# 2 **SD カードを挿入する。**

SD カードがロック(書き込み禁止)になっていないことを確認して、SD カードを SD カー ドスロットに「カチッ」と音がするまで挿入してください。

ご注意

SD カードがロック(書き込み禁止)になっていると録画できません。

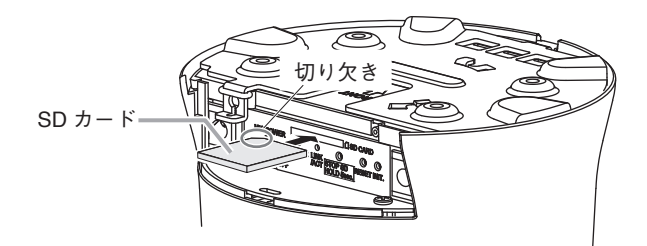

# 3 **端子カバーを取り付ける。**

取り付けかたは、P. 26[「端子カバーを取り付ける」を](#page-25-3)参照してください。

# 4 **SD カード録画設定をする。**

SD カードのフォーマットや SD カード録画の設定は、PTZ カメラの操作・設定ガイドを ご覧ください。

#### ご注意

SD カードの録画設定を行わないと、SD カードへ録画することはできません。

### <span id="page-29-0"></span>■ SD カードを取り出す

 1 **端子カバーを外す。**

取り外しかたは、P. 26[「端子カバーを取り外す」を](#page-25-2)参照してください。

# 2 **SD カード録画を停止させる。**

Web ビューアーで録画を停止するか、本機の SD カード録画停止スイッチを 5 秒以上押 して、SD カード録画を停止してください。SD カード録画停止スイッチを押すと、起動 LEDが点滅し始めます。SDカード録画が停止すると起動LEDが点滅から点灯に戻ります。

#### ご注意

- SD カード録画を停止せずに SD カードを取り出すと、録画データが破損するおそれが あります。
- 録画データが破損すると、録画や再生ができなくなるおそれがあります。
- 起動 LED 点滅中は SD カード録画が停止していません。SD カードを取り出さないでく ださい。

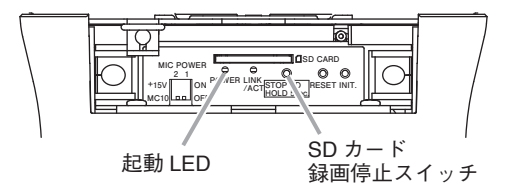

## 3 **SD カードを取り出す。**

SD カードを本体側に押し込み、手を離すと、SD カードが SD カードスロットから押し 出されます。そのまままっすぐ引き抜いてください。

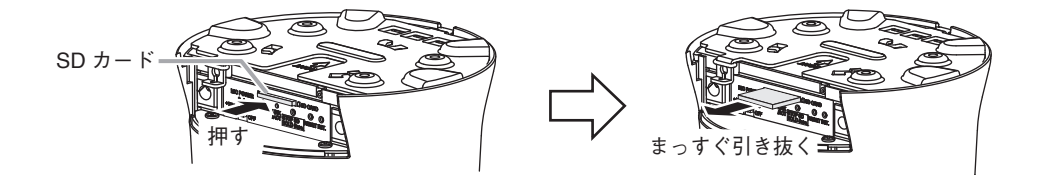

 4 **端子カバーを取り付ける。**

取り付けかたは、P. 26[「端子カバーを取り付ける」を](#page-25-3)参照してください。

# <span id="page-30-0"></span>**付属の CD について**

付属の CD の内容は、以下のとおりです。

- IP 設定ツール
	- IPSettingTool.exe IP 設定ツール使用許諾契約書 .pdf
- SD カードパスワード解除ツール SD カードパスワード解除ツール .exe  $-$  SD  $h - K$ パスワード解除ツール使用許諾契約書 .pdf 0007-RtsXStor\_10.0.370.188.zip : SD カードに設定したパスワー ドを解除するツールです。
- 操作・設定ガイド(PDF) ※ PDF は機器ごとに分かれています。 : カメラの設定方法や Web ブラ ウザーでライブ映像を見る方 法が記載されています。

: IP アドレスなどを設定する

ツールです。

#### **● IP アドレスを割り当てるツールの準備**

CD を PC に挿入し、「IPSettingTool.exe(IP 設定ツール)」をデスクトップなどに保存してく ださい。 IP 設定ツールの使いかたについては、PTZ カメラの操作・設定ガイドをご覧ください。

# <span id="page-31-1"></span><span id="page-31-0"></span>**工場出荷時設定に戻す**

カメラの設定を工場出荷時に戻す方法は、以下の 2 通りがあります。

### **● カメラの初期化スイッチで行う**

すべての設定項目を工場出荷時の設定に戻すことができます。

**[電源を投入していない状態のとき]**

カメラの初期化スイッチを押しながら電源を投入したあと、初期化スイッチを離します。

#### **[電源を投入している状態のとき]**

カメラの初期化スイッチを押しながら再起動スイッチを押したあと、初期化スイッチを離し ます。

### **● Web ビューアーから行う**

Web ビューアーの「メンテナンス(メニュー) → 設定(タブ) → 設定] の初期化の「実行」ボ タンをクリックすると実行します。カメラが自動的に再起動します。 詳しくは、PTZ カメラの操作・設定ガイドをご覧ください。

#### $\sqrt{x}$   $\pm$

以下の項目は工場出荷時の設定に戻りません。

- ・IP アドレス取得方法
- ・IP アドレス
- ・サブネットマスク
- ・デフォルトゲートウェイ

# <span id="page-32-0"></span>**故障かな?と思ったら(設置編)**

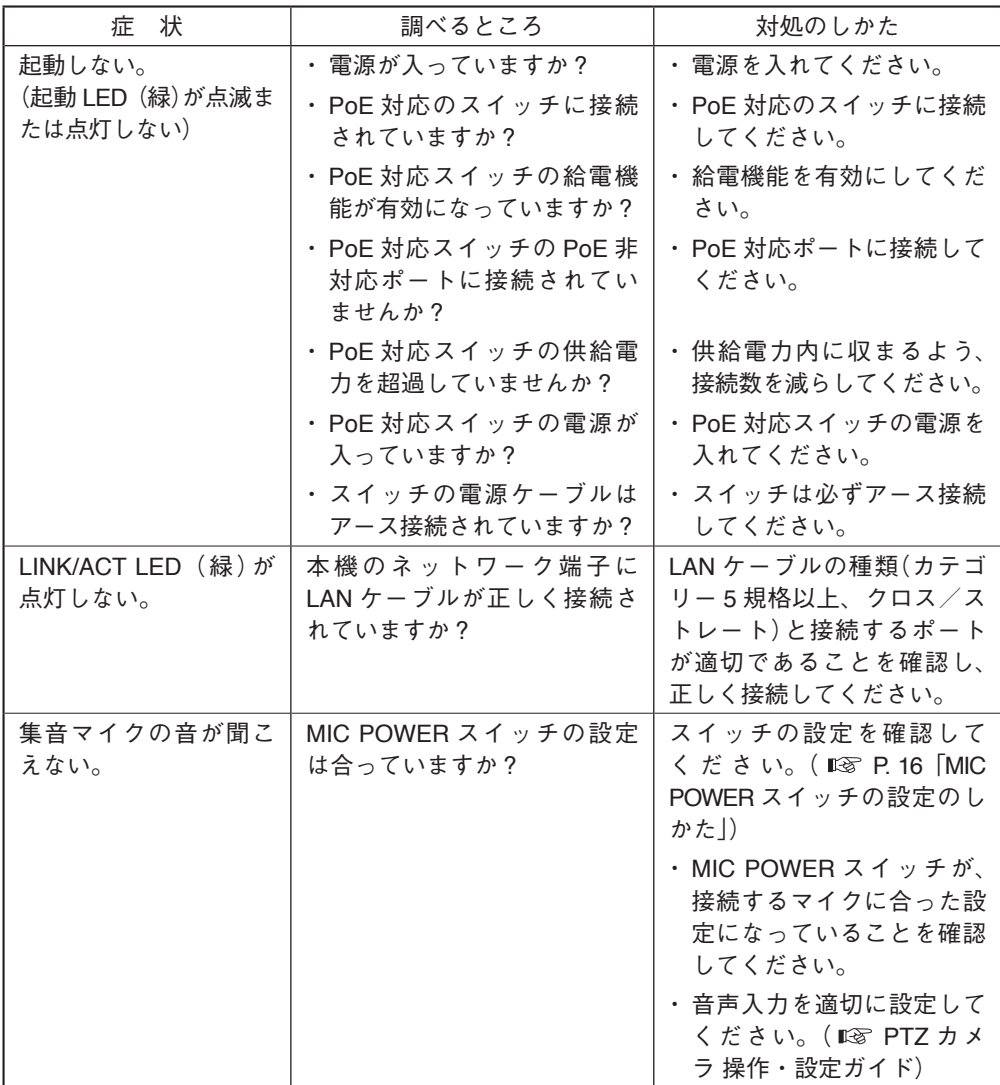

※「故障かな?と思ったら(設定編)」は、 PTZ カメラの操作・設定ガイドをご覧ください。

# <span id="page-33-0"></span>**アフターサービスについて**

保証期間中の修理などアフターサービスについてご不明な点があれば、お買い上げの販売店 にお問い合わせください。

### **● 保証書**

保証書はこの取扱説明書の裏表紙についています。必ず「お買い上げ日・販売店名」などの 記入をお確かめのうえ、内容をよくお読みの後、大切に保管してください。保証期間は、お 買い上げの日から 1 年間です。

### **● 保証期間中に修理を依頼されるとき**

取扱説明書をお読みになって、ご不明な点やご不審な点があれば、お買い上げの販売店にご 連絡ください。お客様が修理することはできません。

もし、機器をあけたり、内部に手を触れた場合は、保証期間中であっても保証の対象から外 れますのでご注意ください。

### **● 保証期間経過後に修理を依頼されるとき**

お買い上げの販売店にご相談ください。修理によって機能が維持できる場合には、ご要望に より有料で修理致します。

#### **● 連絡していただきたいこと**

住所・氏名・電話番号・製品名・品番・購入日・故障の内容や異常の状況。

<span id="page-34-0"></span>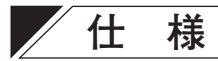

本機の仕様については、TOA 商品データダウンロードサイト(https://www.toa-products.com/ download)で公開しています。

タブレット端末やスマートフォンなどでブラウザーを起動して URL を入 力するか、右の QR コードを読み取って、表示された画面で品番を入力し、 検索してください。

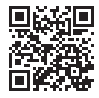

### **● 付属品**

CD(SD カードパスワード解除ツール、 IP 設定ツール、操作・設定ガイド(PDF) ............... 1 設置用穴ゲージ(型紙) ........................................................ 1

### **● 別売品**

カメラ天井直付金具 : C-BK150A カメラ天井吊下金具 : C-BK150P カメラ天井埋込金具 透明ドーム付 : C-BK150U カメラ天井埋込金具 スモークドーム付: C-BK150U-S カメラ壁取付金具 : C-BK150W 屋外カメラポール取付金具 : C-BK170PM ポール取付バンド : YS-60B (ポール取付:C-BK150W + C-BK170PM + YS-60B) ユーザーライセンス : N-UL5A、N-UL5H カメラ用マイクユニット : N-MC10

# **機 器 保 証 書**

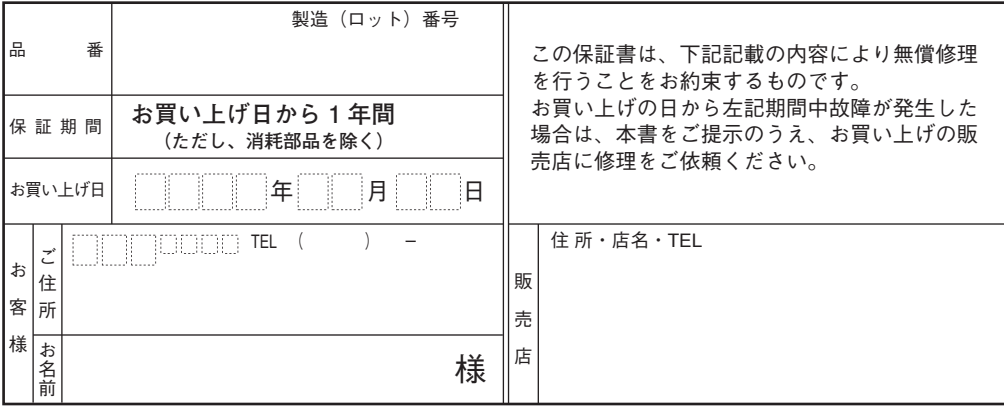

上記保証書は、必ず「お買い上げ日・販売店名」などの記入をお確かめのうえ、内容をよくお読みの後、大切に保管し てください。保証期間は、お買い上げの日から 1 年間です。なお、保証期間中でも有料になることがありますので、下 記をよくお読みください。

#### <無償修理規定>

- 1. 上記記載の保証期間内において、取扱説明書、本体注意ラ ベルなどに従った、正常な使用状態で万一故障した場合、 お買い上げの販売店に修理をご依頼のうえ、修理に際し て本書をご提示ください。
- 2. 修理に際して再生部品・代替部品を使用する場合があります。
- 3. 無償修理期間内でも、次の場合には有償修理になります。
	- (1) ご使用上の誤り、および不当な修理や改造による故障 または損傷。
		- (2) 当社が指定する消耗品部品(各取扱説明書ご参照)の 交換の場合。
		- (3) お買い上げ後の輸送、移転、落下、水没などによる故 障および損傷。
		- (4) 火災、地震、水害、落雷、その他の天災地変、公害、 塩害、ガス害(硫化ガス)や異常電圧、その他使用に 伴う自然摩耗などによる故障および損傷など。
		- (5) 本商品に接続している当社指定以外の機器故障に起 因する故障。
		- (6) 保証書のご提示がない場合。
		- (7) 保証書にお買い上げ日、お客様名、販売店名の記入が ない場合、または、字句が書き換えられた場合。
- 4. テープデッキ、CD/DVD/BD ユニットの保証期間はお買い 上げ日から 6 カ月といたします。
- 5. 記録媒体を搭載または使用する商品の場合、いかなる場 合においても商品の設定情報や記録内容については保証 いたしません。

#### TOA 株式会社

〒 650-0046 神戸市中央区港島中町七丁目 2 番 1 号 TEL (078)303-5620(代)

6. この保証書は、日本国内においてのみ有効です。 This warranty is valid only in Japan.

修理メモ

- ※ 本商品の故障に起因する付随的・派生的損害についての 補償はお受けできません。
- ※ この保証書は本書に明記した期間および条件のもとにお いて無償修理をお約束するものです。したがって、この 保証書によってお客様の法律上の権利を制限するもので はありません。保証期間経過後の修理などについてご不 明な場合は、お買い上げの販売店または最寄りの当社営 業所にお問い合わせください。
- ※ 当社は、皆様から提供された個人情報について、その重要 性を認識し、個人情報の保護に関する法律を遵守すること により、個人情報の適正な収集、利用、安全管理を行いま す。当社の個人情報の取り扱いに関する詳細は、https:// www.toa.co.jp/privacy.htm をご参照ください。
- ※ お客様情報は商品を安全にお使いいただくための修理目 的のほか、サービスのご案内や買い替えのご提案に利用 させていただく場合があります。また、当利用目的の範 囲内において、サービス会社および販売店などの第三者 にお客様情報を提供する場合がありますので、あらかじ めご了承ください。

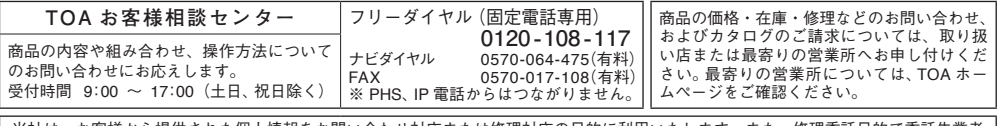

お客様から提供された個人情報をお問い合わせ対応または修理対応の目的に利用いたします。また、修理委託目的で委託先業者 へ提供することがあります。個人情報の取り扱いに関する方針については、TOA ホームページをご覧ください。

TOA ホームページ https://www.toa.co.jp/

TOA株式会社

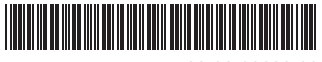